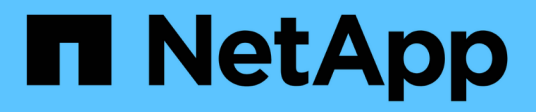

# **Get started**

BlueXP economic efficiency

NetApp July 12, 2024

This PDF was generated from https://docs.netapp.com/us-en/bluexp-economic-efficiency/getstarted/intro.html on July 12, 2024. Always check docs.netapp.com for the latest.

# **Table of Contents**

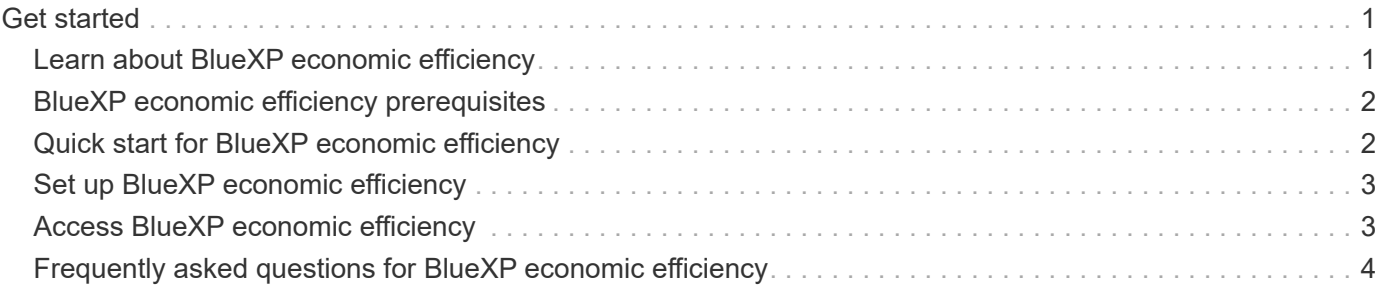

# <span id="page-2-0"></span>**Get started**

# <span id="page-2-1"></span>**Learn about BlueXP economic efficiency**

BlueXP economic efficiency assesses two vital areas of your environment: your storage assets with current or forecasted low capacity and your systems that are nearing end of life. The service provides recommendations on data tiering or additional capacity (for AFF systems) and technology refresh options that meet your business needs.

BlueXP economic efficiency can help you accomplish the following goals.

#### **Capacity planning**

- Identify storage assets in your environment that are showing low capacity.
- Review assets for current and forecasted capacity.
- Review CPU utilization, IOPS performance, and latency performance to determine opportunities for capacity remediation.
- Obtain recommendations for capacity expansion relevant to your environment.

BlueXP economic efficiency capacity planning applies to on-premises AFF systems only (including unified AFF and all SAN array systems).

#### **Technology refresh assessment and simulation**

- Perform a simulation of your workloads on new hardware and download the results.
- Review a list of systems that are nearing end of life or approaching other lifecycle events.
- Review an assessment of your current working environment and obtain recommendations on technology refresh options that meet your workload, capacity, performance, and budget requirements.

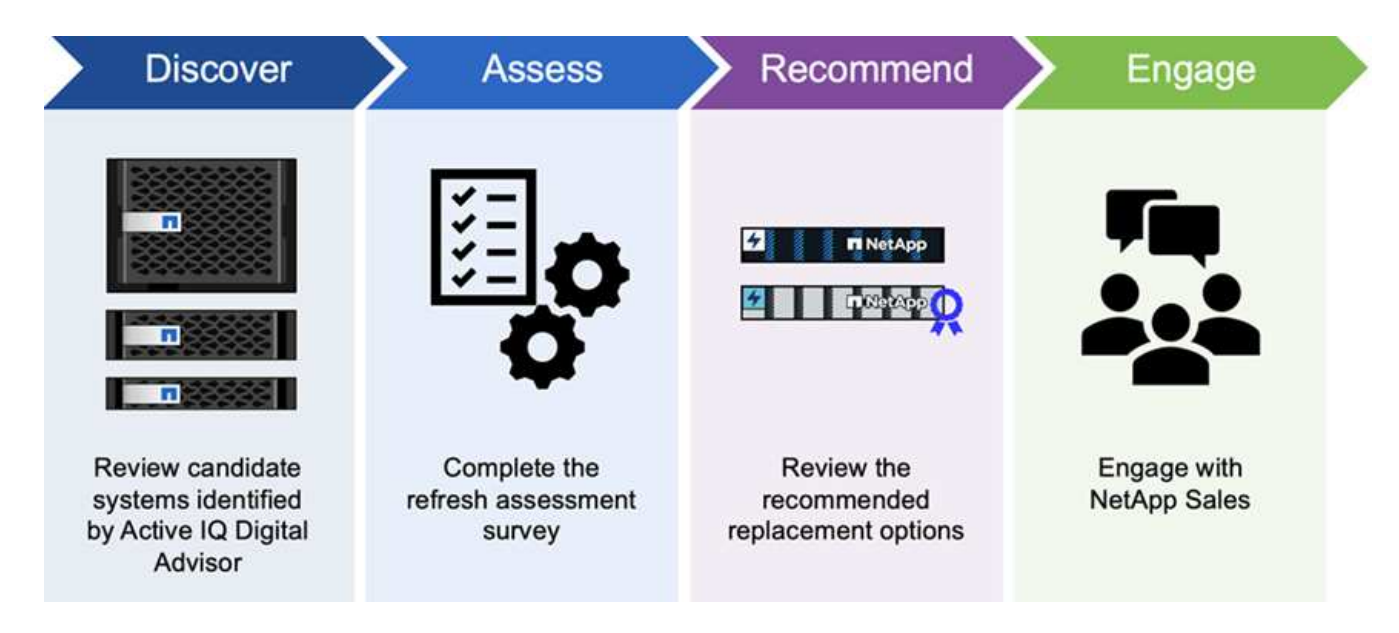

## **Benefits of BlueXP economic efficiency**

BlueXP economic efficiency offers the following benefits:

- Identifies systems that are approaching lifecycle events to help you plan for a technology refresh, either by taking a short assessment or performing a workload simulation on new hardware
- Provides a simple process to obtain additional capacity
- Offers a trusted advisor's recommendations to address capacity issues in your environment
- Reduces the time spent in planning for additional storage

### **Cost**

NetApp doesn't charge you for using the service.

If you decide to tier cold data to cloud storage, you'll need to check your cloud provider for applicable charges.

### **Access**

You can access this feature either through BlueXP economic efficiency (**Governance** > **Economic efficiency** > **Tech refresh**) or through NetApp Digital Advisor (**Dashboard** > **Planning widget** > **Tech refresh**).

# <span id="page-3-0"></span>**BlueXP economic efficiency prerequisites**

Get started by verifying the readiness of your operational environment, login, and network access.

To use BlueXP economic efficiency, you should ensure that your environment meets all requirements.

• Your environment must meet all BlueXP requirements including a login and network access from a web browser.

Refer to the [BlueXP Quick start](https://docs.netapp.com/us-en/bluexp-setup-admin/task-quick-start-standard-mode.html) and [BlueXP networking information](https://docs.netapp.com/us-en/bluexp-setup-admin/reference-networking-saas-console.html).

- You need to have access credentials to the clusters.
- While not a requirement, it is helpful if the BlueXP Connector is in place and enabled and the ONTAP system is discovered. If not, the service walks you through those processes.
- If you plan on tiering cold data to cloud storage, ensure that the cluster is eligible per the license.

# <span id="page-3-1"></span>**Quick start for BlueXP economic efficiency**

Here's an overview of the steps needed to get started with BlueXP economic efficiency. The links within each step take you to a page that provides more details.

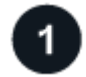

### **Review prerequisites**

[Ensure your environment meets these requirements.](#page-3-0)

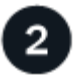

 **Set up the economic efficiency service**

[Complete steps to set up the service.](#page-4-0)

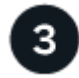

#### **What's next?**

After you set up the service, here's what you might do next.

- [Take a tech refresh assessment or simulate your workloads on new hardware.](https://docs.netapp.com/us-en/bluexp-economic-efficiency/use/tech-refresh.html)
- [Review capacity planning status.](https://docs.netapp.com/us-en/bluexp-economic-efficiency/use/capacity-review-status.html)
- [Add capacity](https://docs.netapp.com/us-en/bluexp-economic-efficiency/use/capacity-add.html).
- [Tier cold data to cloud storage to free up storage](https://docs.netapp.com/us-en/bluexp-economic-efficiency/use/capacity-tier-data.html).
- [Optionally, set reminders to check again](https://docs.netapp.com/us-en/bluexp-economic-efficiency/use/capacity-reminders.html).

# <span id="page-4-0"></span>**Set up BlueXP economic efficiency**

To use BlueXP economic efficiency, perform a few steps to set it up.

- Review [prerequisites](#page-3-0) to ensure that your environment is ready.
- Create a Connector in BlueXP.
- Discover the cluster in BlueXP.

You can create a Connector directly in BlueXP and use that Connector later in BlueXP economic efficiency. Or, you can create the Connector in the middle of the capacity remediation process.

Similarly, you can discover the cluster ahead of time using BlueXP or during the capacity remediation process.

### **Create a Connector in BlueXP**

A BlueXP Connector includes credentials to NetApp ONTAP machines.

To create a Connector in BlueXP before using the service, refer to the BlueXP documentation that describes [how to create a connector.](https://docs.netapp.com/us-en/bluexp-setup-admin/concept-connectors.html)

### **Discover the cluster in BlueXP**

Part of the setup involves identifying the cluster name, IP, user name, and password within BlueXP.

For instructions before using the service, refer to [Discover on-premises ONTAP clusters.](https://docs.netapp.com/us-en/bluexp-ontap-onprem/task-discovering-ontap.html)

## <span id="page-4-1"></span>**Access BlueXP economic efficiency**

You use NetApp BlueXP to log in to the economic efficiency service.

To log in to BlueXP, you can use your NetApp Support Site credentials or you can sign up for a NetApp cloud login using your email and a password. [Learn more about logging in](https://docs.netapp.com/us-en/bluexp-setup-admin/task-logging-in.html).

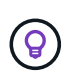

You can access this feature either through BlueXP economic efficiency (**Governance** > **Economic efficiency** > **Tech refresh**) or through NetApp Digital Advisor (**Dashboard** > **Planning widget** > **Tech refresh**).

#### **Steps**

1. Open a web browser and go to the [BlueXP console](https://console.bluexp.netapp.com/).

The NetApp BlueXP login page appears.

- 2. Log in to BlueXP.
- 3. From the BlueXP left navigation, select **Governance** > **Economic efficiency**.

# <span id="page-5-0"></span>**Frequently asked questions for BlueXP economic efficiency**

This FAQ can help if you're just looking for a quick answer to a question.

### **Access to BlueXP economic efficiency**

### **What's the BlueXP economic efficiency URL?**

For the URL, in a browser, enter:<https://console.bluexp.netapp.com/> to access the BlueXP console.

### **Licensing**

### **Do you need a license to use BlueXP economic efficiency?**

A NetApp License File (NLF) is not required.

#### **Copyright information**

Copyright © 2024 NetApp, Inc. All Rights Reserved. Printed in the U.S. No part of this document covered by copyright may be reproduced in any form or by any means—graphic, electronic, or mechanical, including photocopying, recording, taping, or storage in an electronic retrieval system—without prior written permission of the copyright owner.

Software derived from copyrighted NetApp material is subject to the following license and disclaimer:

THIS SOFTWARE IS PROVIDED BY NETAPP "AS IS" AND WITHOUT ANY EXPRESS OR IMPLIED WARRANTIES, INCLUDING, BUT NOT LIMITED TO, THE IMPLIED WARRANTIES OF MERCHANTABILITY AND FITNESS FOR A PARTICULAR PURPOSE, WHICH ARE HEREBY DISCLAIMED. IN NO EVENT SHALL NETAPP BE LIABLE FOR ANY DIRECT, INDIRECT, INCIDENTAL, SPECIAL, EXEMPLARY, OR CONSEQUENTIAL DAMAGES (INCLUDING, BUT NOT LIMITED TO, PROCUREMENT OF SUBSTITUTE GOODS OR SERVICES; LOSS OF USE, DATA, OR PROFITS; OR BUSINESS INTERRUPTION) HOWEVER CAUSED AND ON ANY THEORY OF LIABILITY, WHETHER IN CONTRACT, STRICT LIABILITY, OR TORT (INCLUDING NEGLIGENCE OR OTHERWISE) ARISING IN ANY WAY OUT OF THE USE OF THIS SOFTWARE, EVEN IF ADVISED OF THE POSSIBILITY OF SUCH DAMAGE.

NetApp reserves the right to change any products described herein at any time, and without notice. NetApp assumes no responsibility or liability arising from the use of products described herein, except as expressly agreed to in writing by NetApp. The use or purchase of this product does not convey a license under any patent rights, trademark rights, or any other intellectual property rights of NetApp.

The product described in this manual may be protected by one or more U.S. patents, foreign patents, or pending applications.

LIMITED RIGHTS LEGEND: Use, duplication, or disclosure by the government is subject to restrictions as set forth in subparagraph (b)(3) of the Rights in Technical Data -Noncommercial Items at DFARS 252.227-7013 (FEB 2014) and FAR 52.227-19 (DEC 2007).

Data contained herein pertains to a commercial product and/or commercial service (as defined in FAR 2.101) and is proprietary to NetApp, Inc. All NetApp technical data and computer software provided under this Agreement is commercial in nature and developed solely at private expense. The U.S. Government has a nonexclusive, non-transferrable, nonsublicensable, worldwide, limited irrevocable license to use the Data only in connection with and in support of the U.S. Government contract under which the Data was delivered. Except as provided herein, the Data may not be used, disclosed, reproduced, modified, performed, or displayed without the prior written approval of NetApp, Inc. United States Government license rights for the Department of Defense are limited to those rights identified in DFARS clause 252.227-7015(b) (FEB 2014).

#### **Trademark information**

NETAPP, the NETAPP logo, and the marks listed at<http://www.netapp.com/TM>are trademarks of NetApp, Inc. Other company and product names may be trademarks of their respective owners.